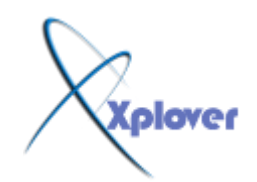

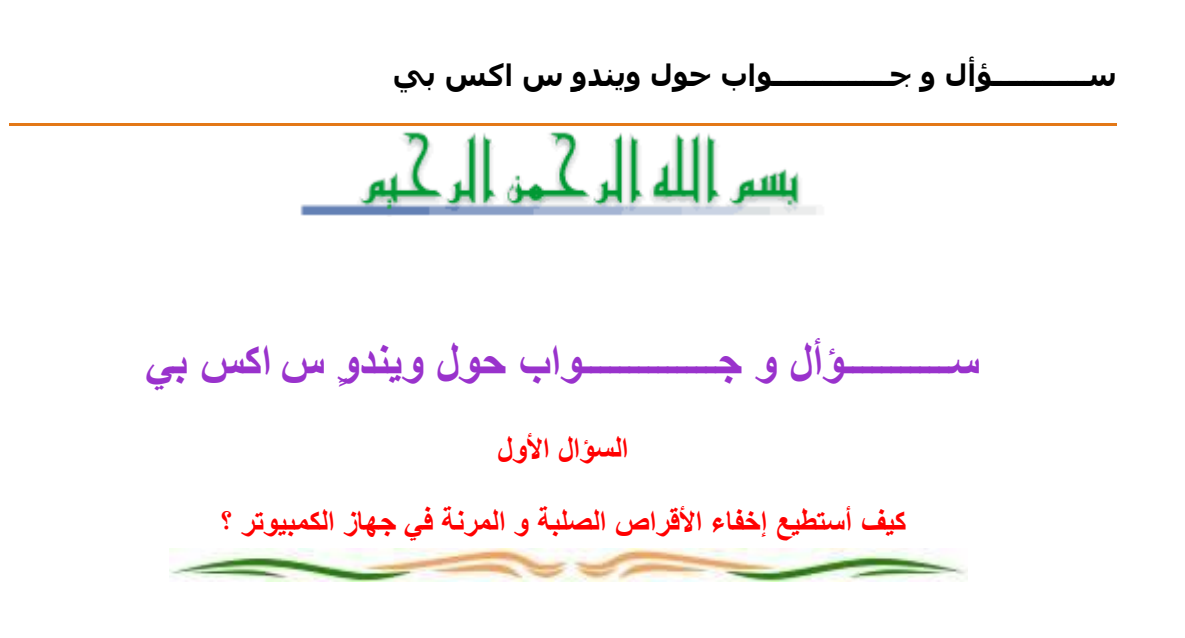

اذهب ال<sub>ّ</sub>ى ابدأ ثم تشغيل (Run )و اكتب qpedit.msc و هناك اذهب ال<sub>ّ</sub>ى تكوين ا **ٌّغزخذ/َلٛاٌت اإلداسح/Components Windows/صُ Explorer Windows ٚ أمش**  ِّنقرا مزدوجا على Hide these specified drives in My Computer ثم اختر ممكن ثّم اختر من القائمة المنسدلة Restrict all drives لإخفاء جميع الأقراص أو اختر القرص الذ*ّي* تود إخفاءِه دون غيره ثم ا**ضُغط موافق .** 

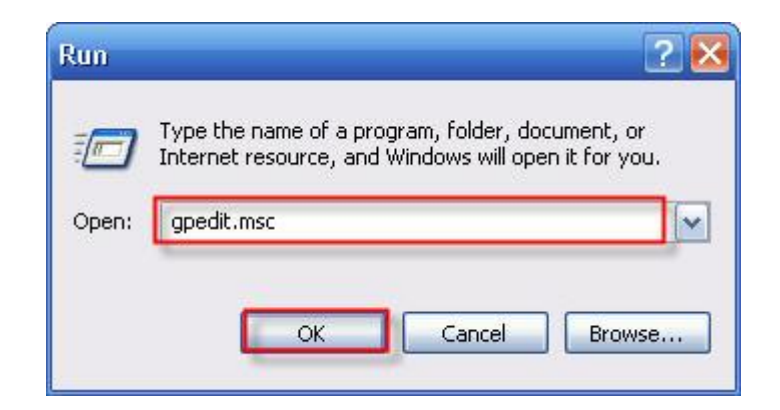

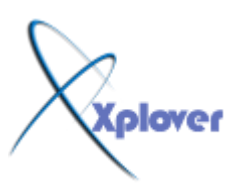

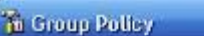

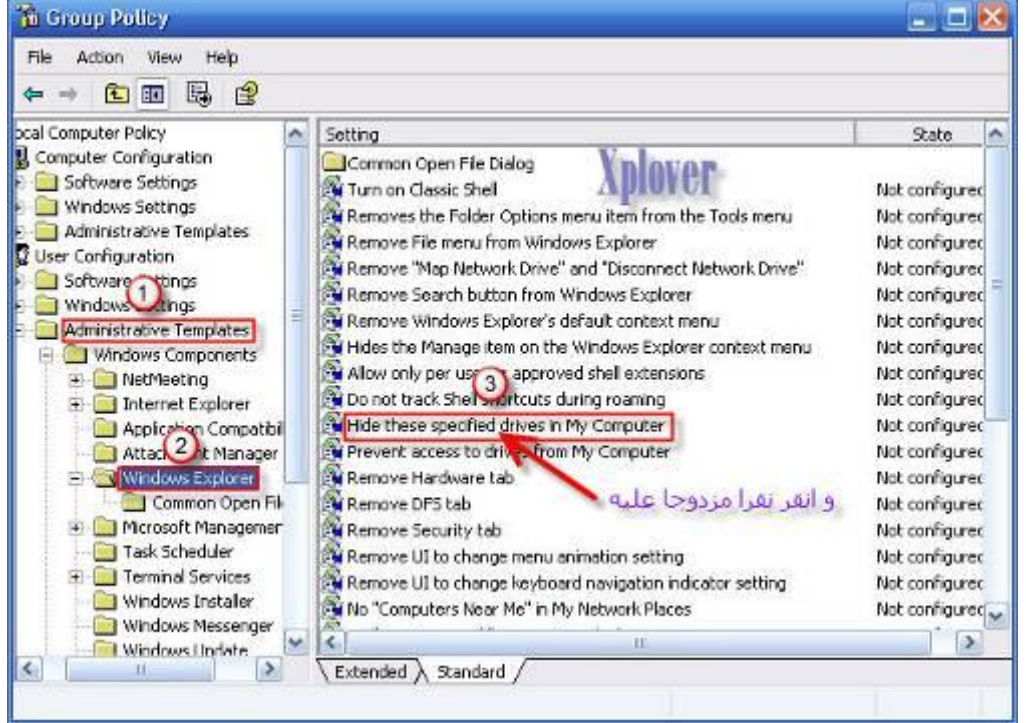

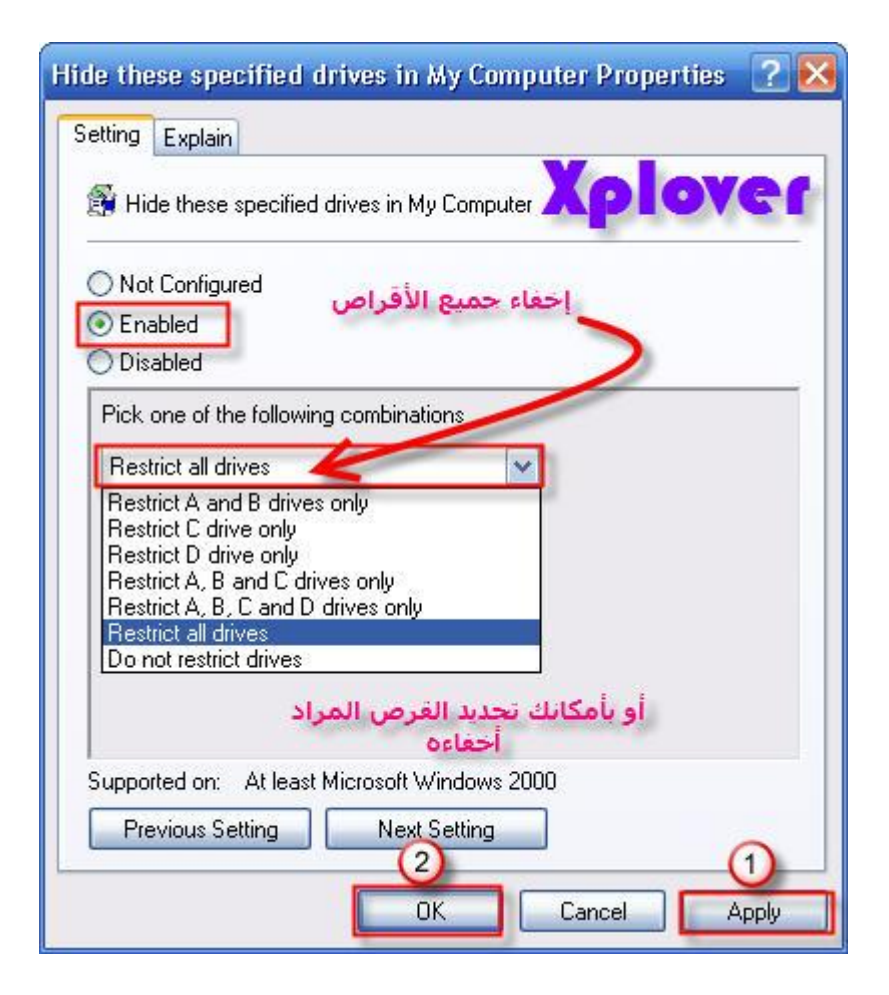

السوال الثاني

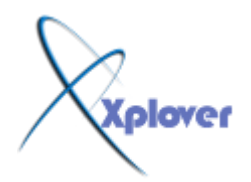

**ِب ٛ٘ defrag boot ٚ و١ف أرأوذ أٗٔ ٠ؼًّ ػٍٝ عٙبصٞ؟**

**boot defrag** 

هو من المزايا الجديدة الت*ي* أضيفت ال*ي* ويندوز XP و مهمته تتلخص في القيام بإلغاء إعادة تجزئة  **defragاٌٍّفبد اٌّّٙخ ٌؼًّ إ٠ٌٛذٚص ِغ وً ئلالع ِّب ٠ض٠ذ ِٓ عشػخ ػًّ إ٠ٌٛذٚص ، ٚ ٌٍزأوذ**  م*ِّن* عمله اذهبِ ال*َّي سجِل*ِ النظام

# **START>RUN regedit**و هناك اذهب الى **HKEY\_LOCAL\_MACHINE\SOFTWARE\Microsoft\Dfrg\BootOpt**

imizeFunctionو ابحث عن المفتاح Enable فَإن كانت قيمة المفتاح Y فهذا يع*نى* أن هذه الميزة تع*عل* ، أما إن كانت قيمة المفتاح N فهذا يعنى أن هذه الميزّة لا تع*مل* .

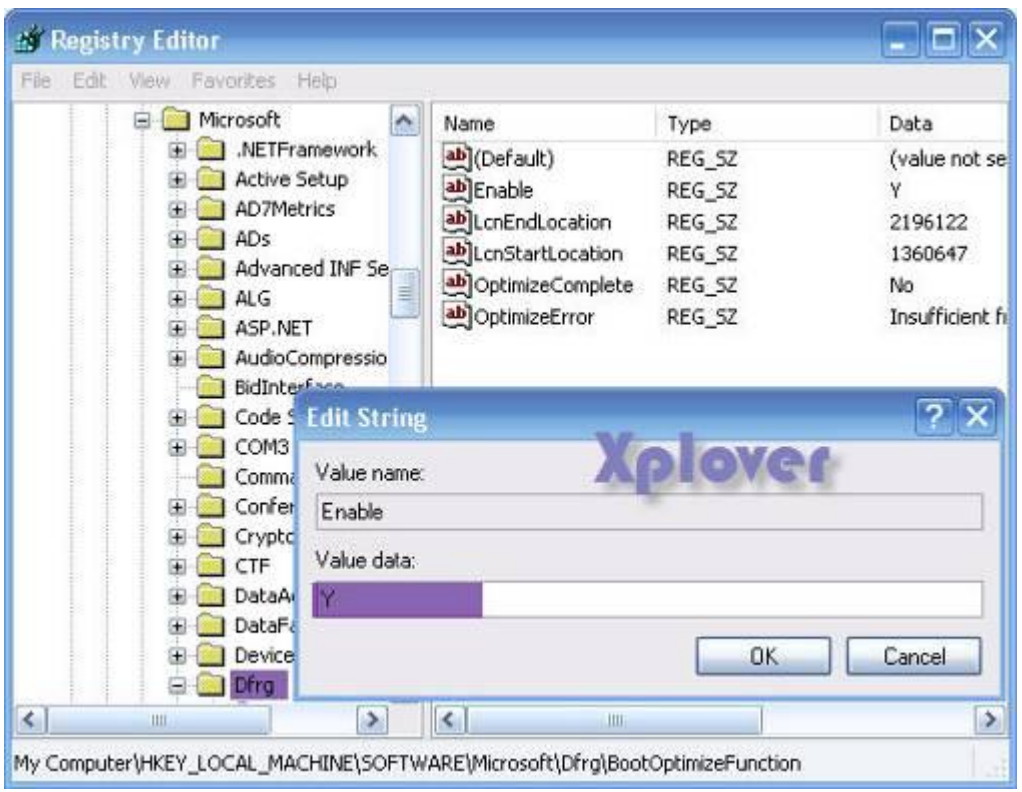

#### السو*ّ*ال الثالث

هل من طريقة للتأكد من أن ويندوز XP يستخدم الوصول المباشر للذاكرة DMA في تعامله مع الأقراص الصلبة لتحقيق أداء أفضل؟

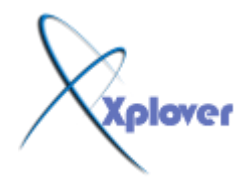

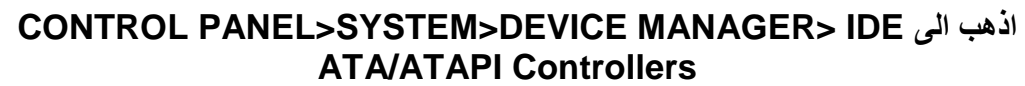

و اضغط بالزر الأيمن للفأرة على كل من primary و secondary و اختر PROPRETIES و هناك اذهب الى ADVANCED و تأكد من اختيار Use DMA If Available

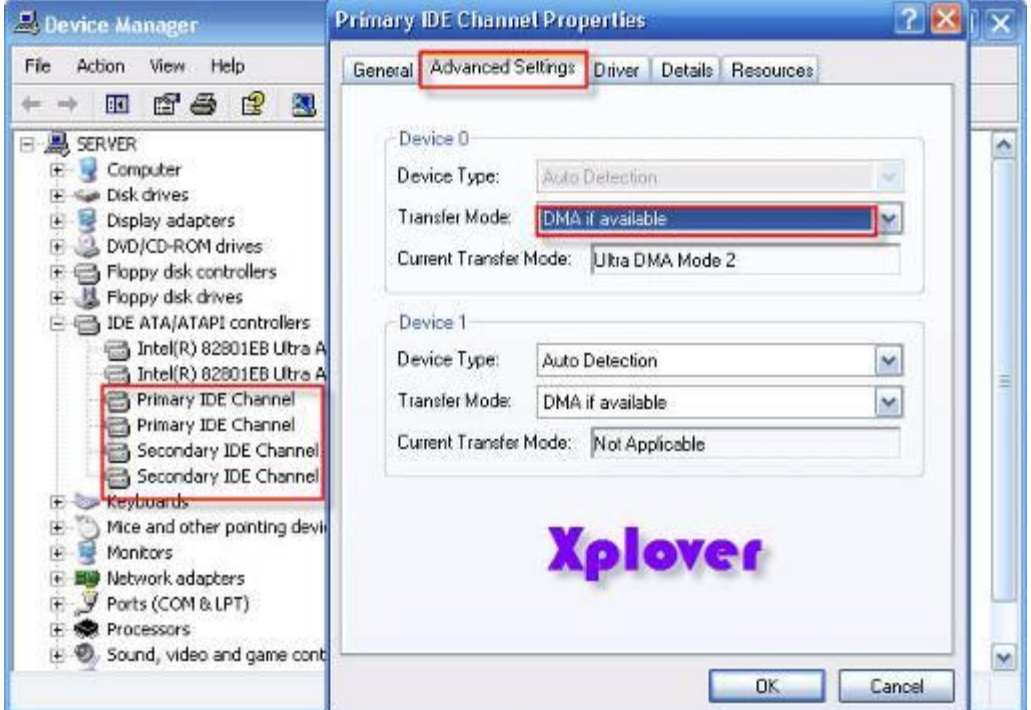

### السؤال الرابع

 $\overline{a}$ 

كيف لي أن أتخلص من الرسائل التي تخبرني بإرسال تقارير. عن الأخطاء عند حدوثها الي ميكروسوفت ؟

اذهب الى لوحة التحكم Control Panel >System>Advanced >error ) reportingثُم اضغط Disable error reporting ثم اضغط OK

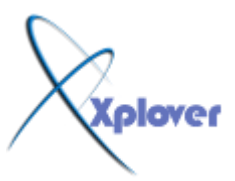

شـــــروحات عاشق االكس بي [ Xplover[

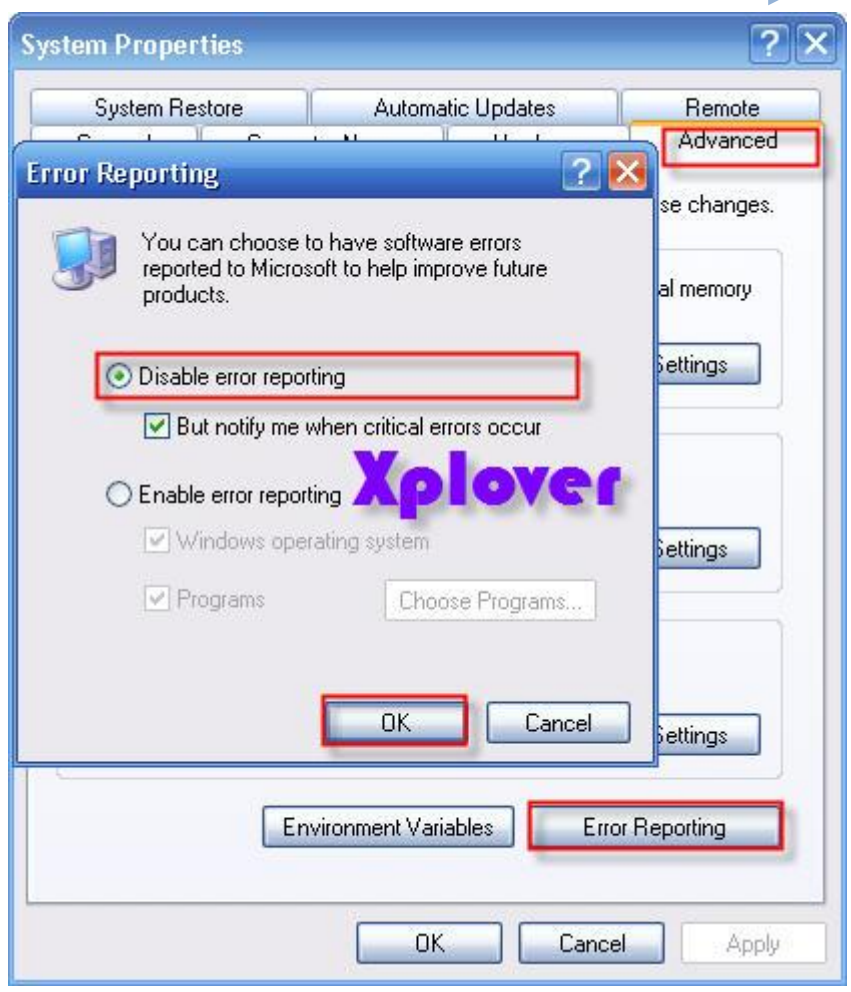

#### السوَّال الخامس

هل أستطيع تسريع عمل البرامج التي أستخدمها أكثر من غيرها في ويندوزXP ؟

and the state of the state of the

نعم عندما تقوم بتشغيل مجموعة من البرامج ، فإنك تستطيع جعل الويندوز يوفر اهتمام أكبر ف*ي* معالجة متطلبات بعض البرامج أكثر من غيرها بحيث تتمكن من تشغيلها و جعلها تع*مل* بشكل أسر<sup>ّ</sup>ع . يمكن القيام بذلك بعدة طرق : -1الطريقة الأولى: بعد تشغيل البرنـامج الذّي تريد تسريعه اضغط على المفاتيح التالية معا :  **DEL+ALT+CTRLٚ رٌه العزذػبء) Manager Task ئداسح اٌّٙبَ( ٚ ِٕٗ ار٘ت اٌٝ ) Processesالعمليات) و من القائمة ابحث عن ملف البرنامج الذي تريد تسريعه و اضغط بالزّر** الأيمن للفأرة على اسم الملف و اختر من القائمة المنبثقة بند) Set Priority تعيين الأفضلية) و ستجد عدة خيارات : **) TIME-REALاٌٛلذ اٌؾم١مٟ ( ) HIGHِشرفغ ( ) NORMAL ABOVEفٛق اٌؼبدٞ ( ) NORMALػبدٞ ( ) NORMAL BELOWرؾذ اٌؼبدٞ ( ) LOWِٕخفض ( ٠فضً ػذَ اخز١بس أػٍٝ ِٓ .HIGH**

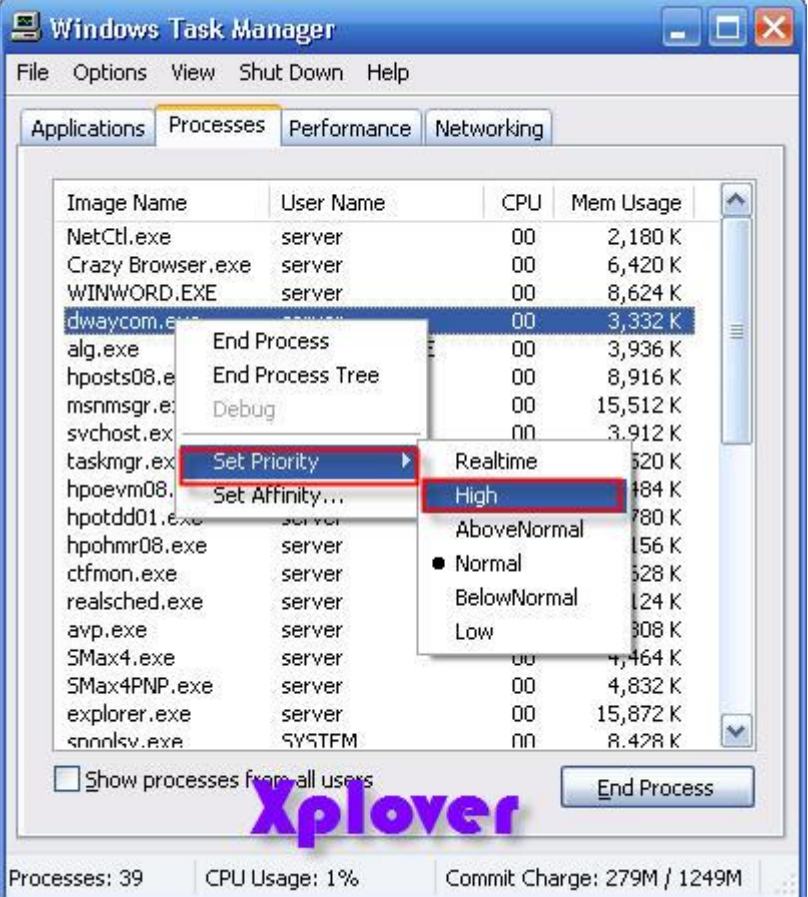

السؤال السادس

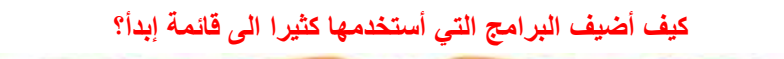

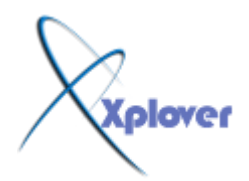

شـــــــروحات عاشق الاكس بي [ Xplover ]

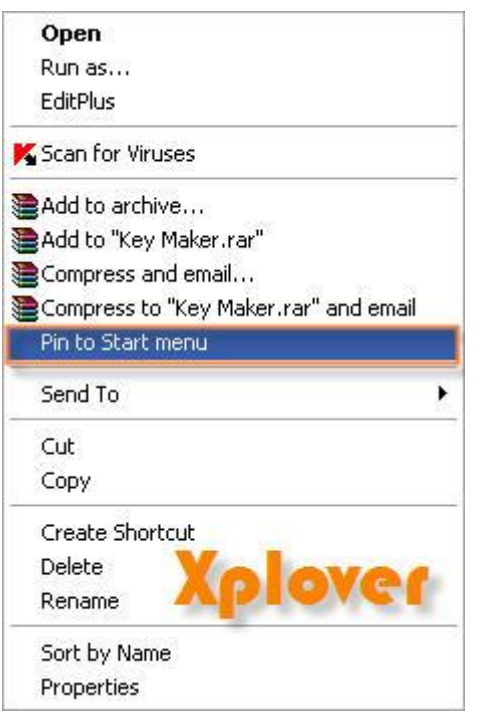

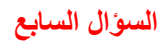

لا يظهر لدي برنامج NetMeeting في ويندوز XP كيف أستطيع تثبيته؟

اذهب الى ابدأ ثم تشغيل و اكتب conf ثم موافق.

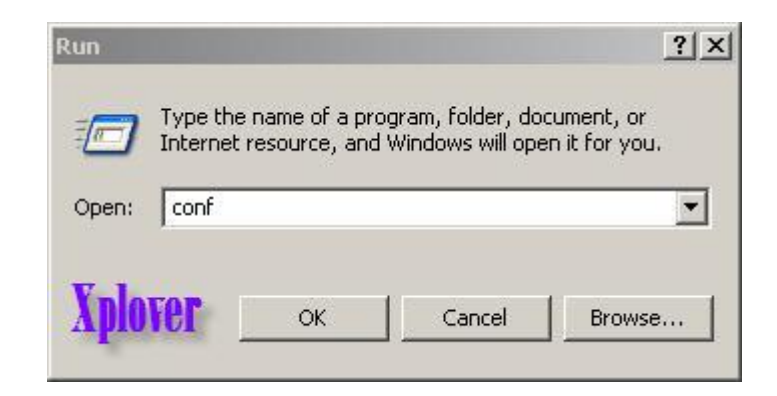

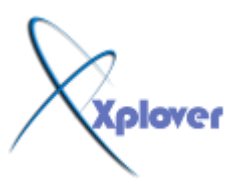

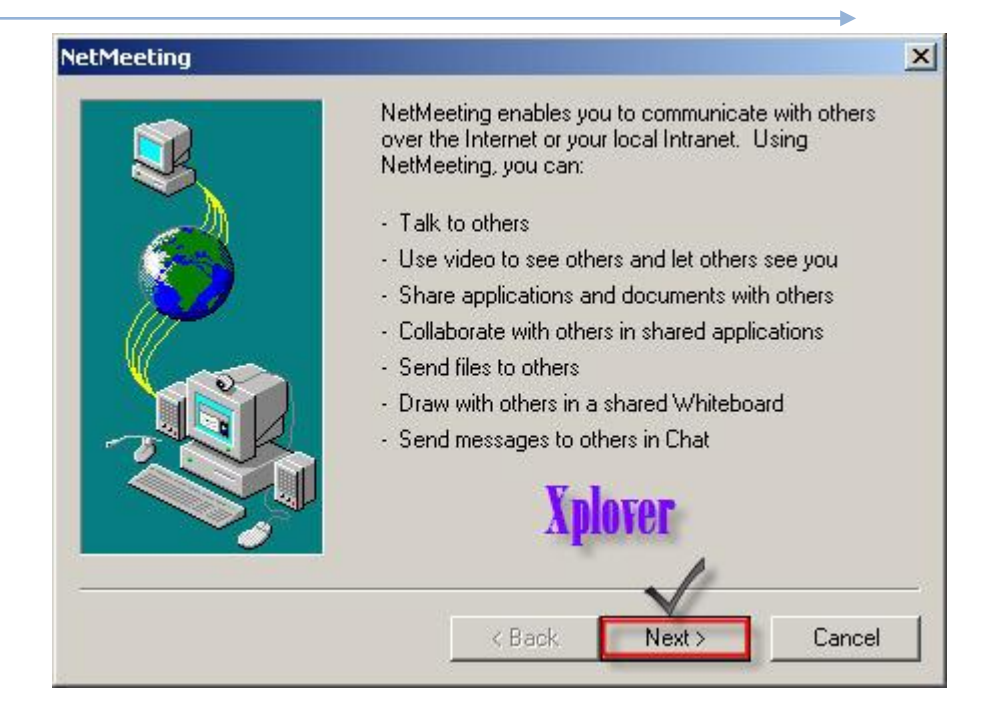

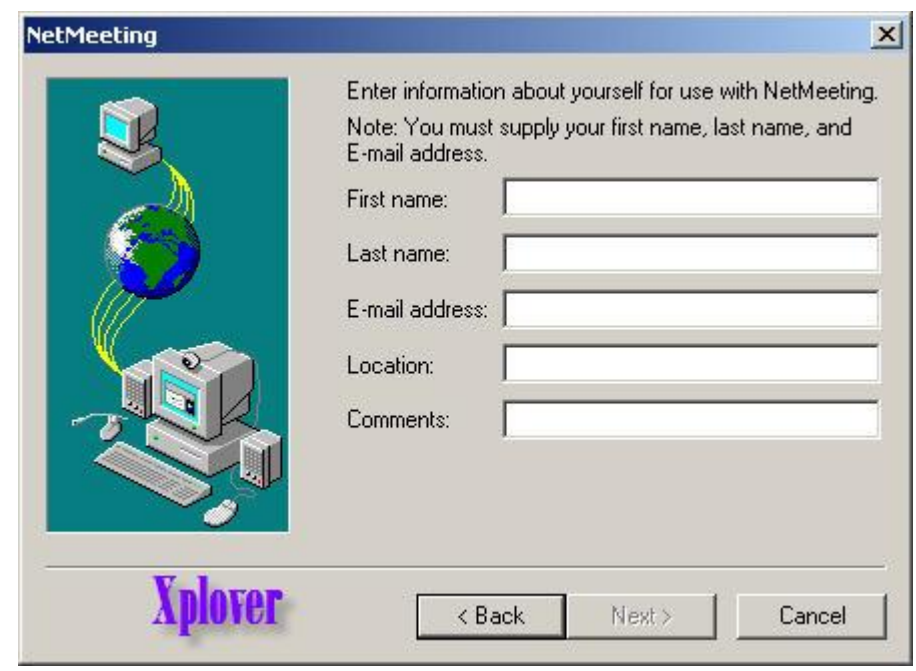

السؤال الثامن

كيف أستطيع تفحص ملفات النظام لويندوز. XP و إستبدال الملفات المعطوبة منها بأخرى صالحة؟ ته؟

من محث الأوامر اكتب هذا الأمر sfc /scannow :

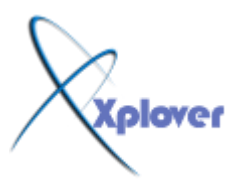

شـــــروحات عاشق االكس بي [ Xplover[

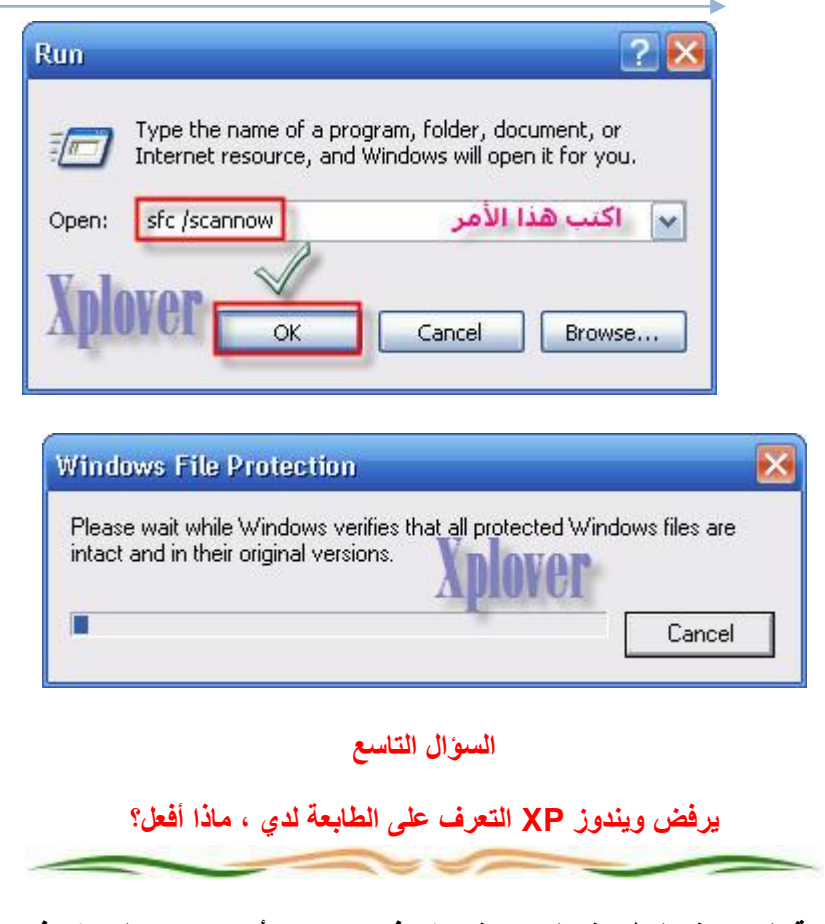

اذهب الى لوحة التحكم ثم النظام ثم الجهاز ثم انقر فوق إدارة الأجهزة و هناك انقر فوق إشارة **+** أَمَام Ports(COM&LPT) ثم اضغط بالزر الأيمن للفأرة على Printer Port (LPT1) و اختر خصائص ثم إعدادات المنفذ و ضع إشارة على تمكين الكشف عن "التوصيل و التشغيل " المُتوارِثَةُ ثم اُنقر على موافق <u>.</u>

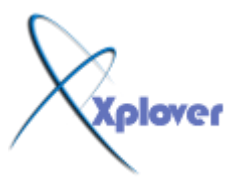

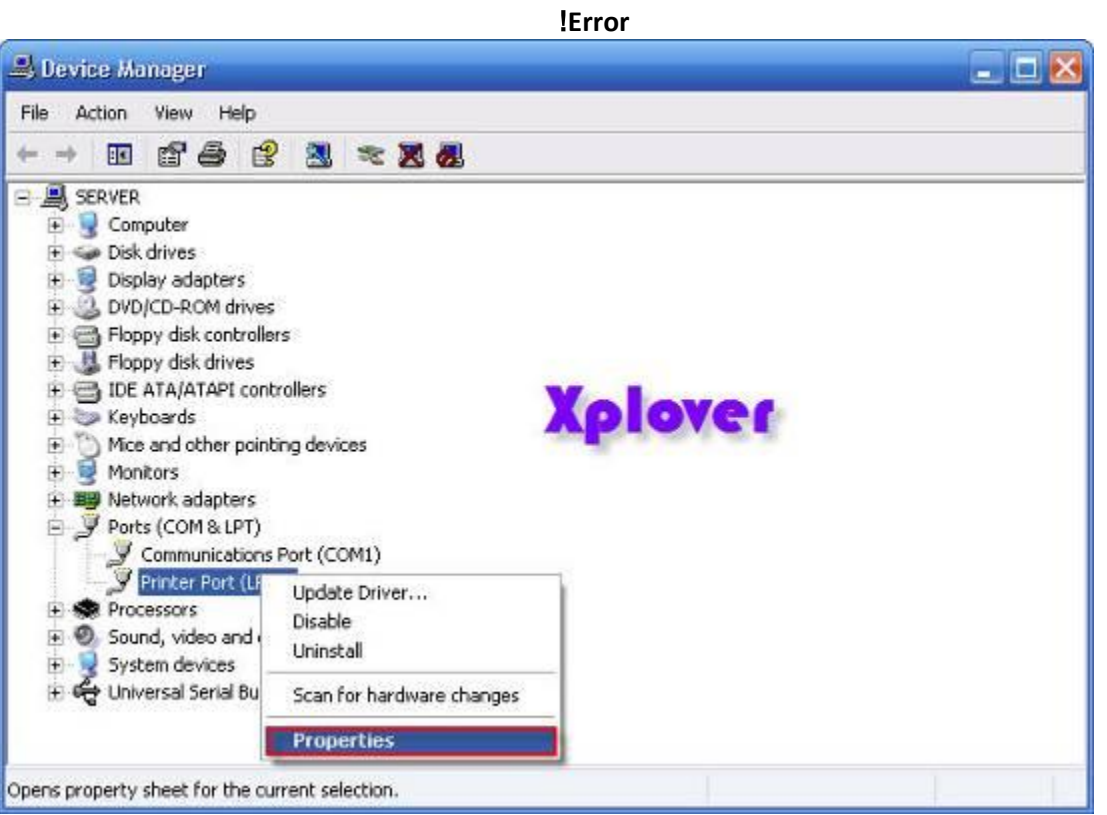

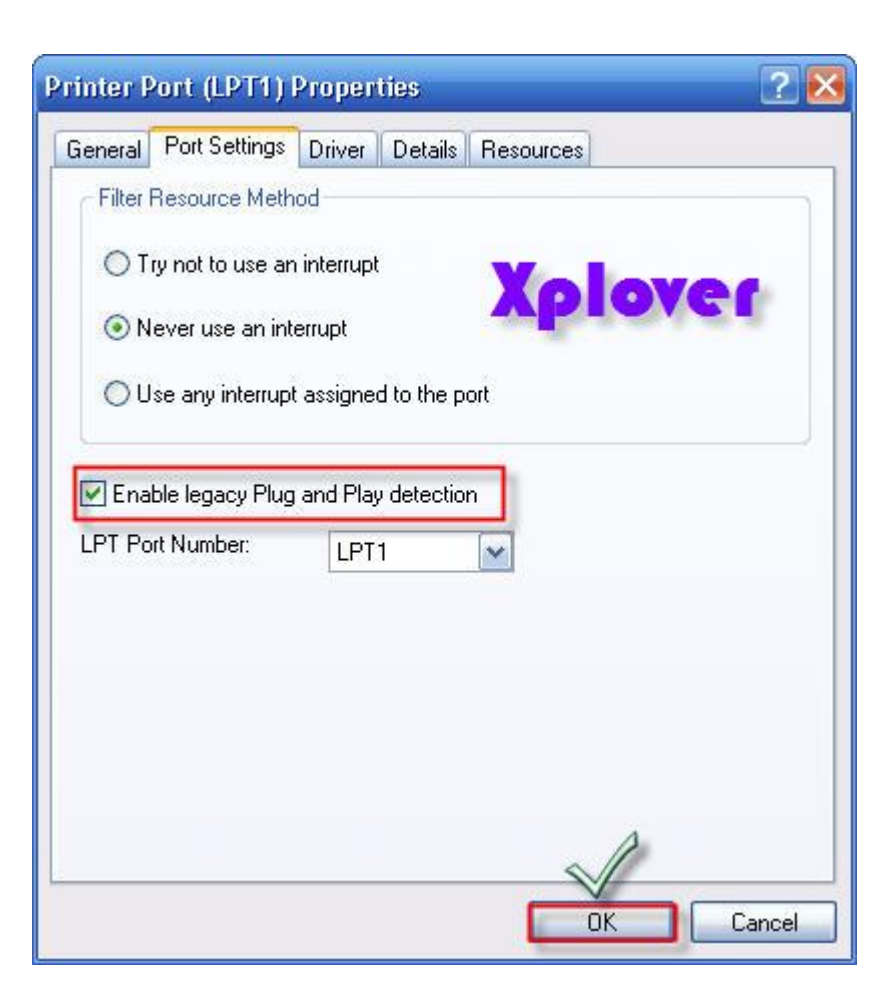

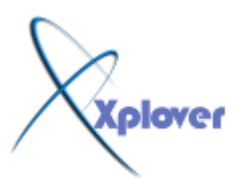

السوال العاشر

## **ِب ٛ٘ ٔظبَ اٌٍّفبد اٌزٞ ٕ٠ظؼ ثبعزخذاِٗ 32FAT أَNTFS ؟**

NTFS هو نظام الملفات الذي يُنصح بـ4 وذلك للأسباب التالية : Active -أكثر فعالية من FAT أوFAT32 ، ويتضمن الميزات المطلوبة لاستضافة Active Directoryبِالإضافة إلى ميزات الأمان الهامة الأخرى. يمكنك استخدام الميزات مثل Active Directoryوالأمان المستند إلى المجال فقط عن طريق اختيار NTFS كنظام للملفات لديك . -2كي تتم المحافظة على التحكم بالوصول إلى الملفات والمجلدات ودعم حسابات محدودة، عليك استخدام \_NTFS إذا استخدمتFAT32 ، سيكون لكافة المستخدمين حق الوصول إل*ى* كافة الملفات عل*ى* محرك الأقراص الثابتة لديك، بغض النظر عن نوع الحساب الخاص بهم (مسؤول، أو محدود، أو قياس*ي* (. 8-NTFS -3 هو نظام الملفات الذي يعمل بالشكل الأفضل مع الأقراص الكبيرة) .إن ثاني أفضل نظام للملفات للأقراص الكبيرة هو **(.FAT32** -4الثبات : فَنظَام الملفات NTFS يحتوى على نسختين مشابهتين لنظام الملفات FAT و ت*سمى* كل نسخة منها MFT(Master File Table) و هو يشبه قاعدة البيانات ، فإذا تشوهت النسخة الأصلية من MFT نتيجة لظهور bad sector فإن النظام ع*ن*د التشغيل التالي للجهاز يستخدم النسخة الأخرى من MFT و ينشئ تلقائيا نسخة جديدة مع الأخذ بعين الإعتبار وجود الباد سيكتر ، لـهذا فإ*ن* هذا النظام يضمن حفظ البيانات من الضياع أو الخراب \_ -5ضغطْ البيانات فهذا النظام يسمح لك بضغطْ الملفات أو المجلدات و تصغير حجمها بشكل ملحوظ **دْٚ اٌؾبعخ اٌٝ ضغط اٌمشص وبِال وّب فٟ .DriveSpace** -6و من المميزات الممتازة دعمه لل ISO Unicode و الذي يسمح باستخدام 16 بت لترميز كل حرف أو رمز و ليس كما في ASCII و الذي يستخدم 8 أو 7 بت فقط ، و هذا يع*نى* باختصار أنك تستطيع تسمية ملفاتك بأي لّغة كانت حتى الصينية دون الحاجة الى تغيير صفحة الترميز. Code Pageكما ف*ي* الدوس و **W9x**. -7الملفات المتفرقة. هذه الملفات هي ملفات كبيرة جداً من حيث الحجم ويتم إنشاوَها من قبل التطبيقات بشكل تكون فيها مساحة القرص المطلوبة محدودة. أى أن NTFS يخصص مساحة القرص فقط لأجزاء الملف الت*ي* تتم الكتابة إليها \_ -8تسجيل الاسترداد لبيانات تعريفNTFS ، والذي يساعدك في استعادة المعلومات بسرعة ع*ن*د حدوث فشل في الطاقة أو عند حدوث مشكلة أخرى في النظام.<sup>ِ</sup> يسمح هذا بالوصول إل*ى* وحدة التخزين فوراً بعد إعادة تشغيل الكمبيوتر دون انتظار chkdsk.exe حتى يع*م*ل . -9الحصص النسبية للقرص، والتي يمكن استخدامها لمراقبة مقدار مساحة القرص المستخدمة من قبل المستخدمين الفرديين والتحكم بها <sub>-</sub> هناك حالة واحدة ربما ترغب فيها باختيار FAT أو FAT32 كنظام للملفات لديك. إذا كان من الضروري في بعض الأحيان تشغيل الكمبيوتر مع إصدار سابق من Windows وفي أحيان أخرى تشغيلWindows XP ، فأنت بحاجة لقسم FAT أو FAT32 كقسم أساسي (أو قسم بدء تشغيل) على القرص الثابت. لا يمكن لمعظم الإصدارات السابقة من Windows الوصول إلى القسم **فٟ ؽبي اعزخذاِٗ ٌإلطذاس األؽذس ِٓ .NTFS ٕ٘بن اعزضٕبءاْ ّ٘ب 2000 Windows ٚ 4.0 NT Windowsِغ 4 Pack Service أٚ األؽذس. ٠غزط١غ 4.0 NT Windows ِغ 4 Pack Serviceأٚ األؽذس اٌٛطٛي ئٌٝ األلغبَ راد اإلطذاس األؽذس ِٓNTFS ، ٌىٓ ِغ**  بعض القيود: لا يمكنه الوصول إلى الملفات المخزنة باستخدام ميزات NTFS الت*ي* لم تكن موجودة **ػٕذ ئطذاس4.0 NT Windows ، ثبإلضبفخ اٌٝ أْ ٔظبَ اٌٍّفبد NTFS ٠ؼًّ ثشىً أثطئ ِٓ**  نظامِ 3**2FATS و ذلك لأن النظام الأول يحمل الكثي**ر من البرامج في الذاكرة مما يسبب بطئا في الع*م*ل ، لـهذا يعتبر نظام FAT32 الأسرع و يحتاج ال*ي* ذاكرة أقل <u>.</u> بِالنسبة لأى حالة مختلفة عن حالة أنظمة التشغيل المتعددة، فإن نظام الملفات المنصوح به هو

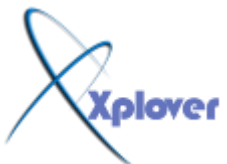

## **NTFS. ٌٍزؾً٠ٛ ِٓ ٔظبَ اٌٍّفبد 32FAT اٌٝ NTFS لُ ثّب ٍ٠ٟ :** انقر فوق ابدأ، وأشر إل*ى* كافة البرامج، وأشر إلى البرامج الملحقة، ومن ثم انقّر فوق موجه الأوامر، **فٟ ئطبس ِٛعٗ األٚاِش، اوزت : convert drivername:/fs:ntfs) )** على سبيل المثال، تؤدي كتابة ً convert D: /fs:ntfs إلى تهيئة محرك الأقراص :D بالتنسيق **ntfs.**  التحويل العك*سى* من NTFS الى FAT32 غير ممكن وسيسبب ضياع للبيانات الا في حالة استخدام **ثشٔبِظ ِض.ًMAGIC PARTITION**

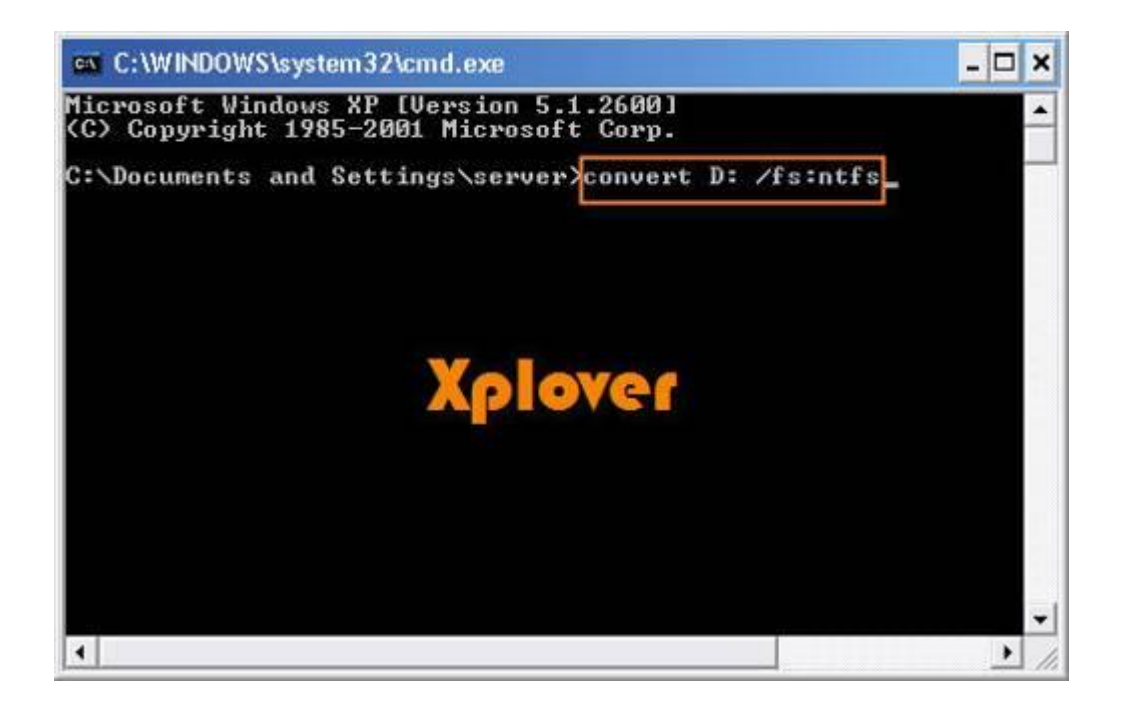